# **Call Transfer**

This page talks about how calls can be transferred to other users.

- [Overview](#page-0-0)
- [Set up a call transfer](#page-0-1)
- [Phone terminal keypad operations](#page-0-2)
- [Usage example](#page-0-3)

#### <span id="page-0-0"></span>**Overview**

With the Transfer Calls function users can easily transfer calls to other user using the phone keypad.

## <span id="page-0-1"></span>Set up a call transfer

This option is available only for Phone terminal extensions with the multi-user aware permission enabled.

To enable this permission, click on the Roles and Phone Numbers icon under the **Tools** area. In the **Roles and phone numbers for <user\_name>** page, enable the **User is multi user aware** permission as shown below.

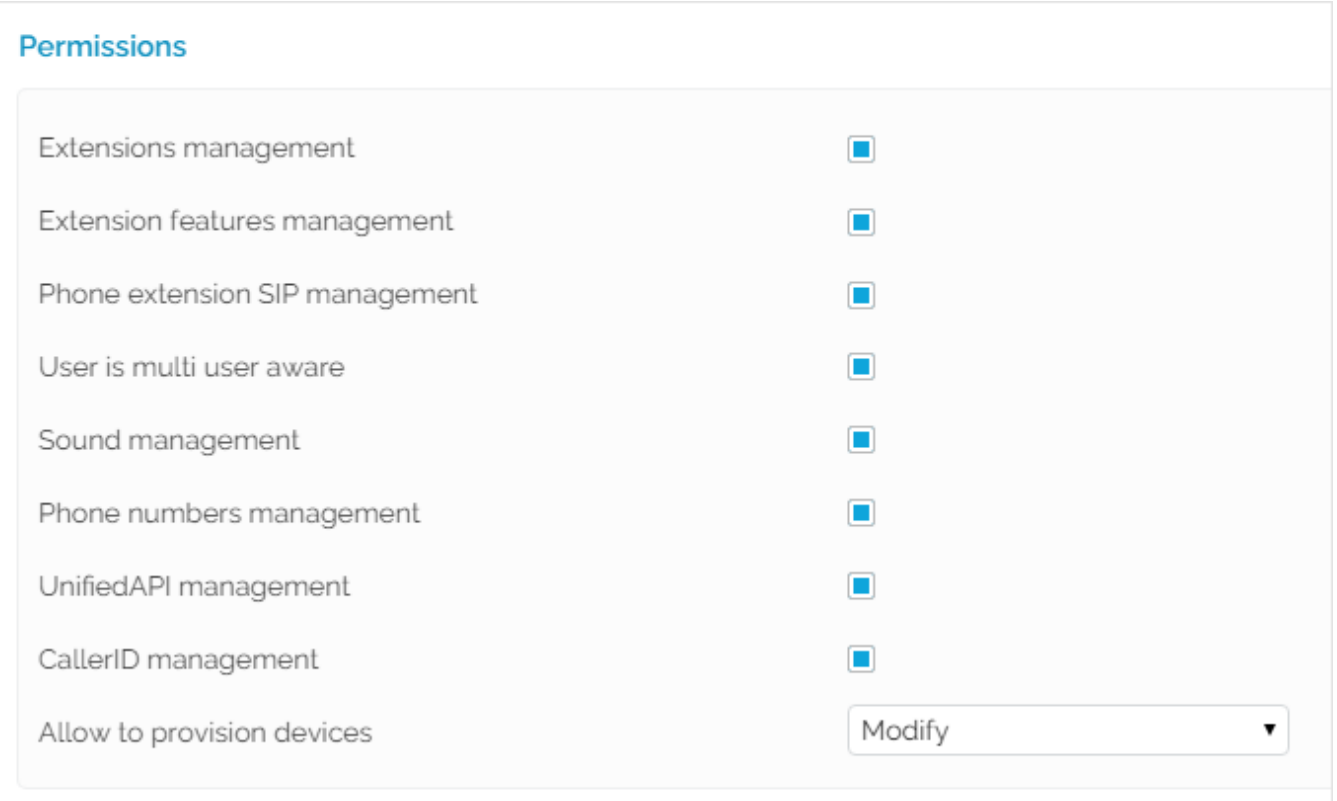

<span id="page-0-2"></span>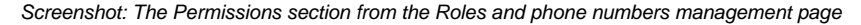

## Phone terminal keypad operations

Here are the operations available:

- **Transfer interlocutor to extension number forward\_number with #1forward\_number:** This operation enables what is generally known as blind/cold transfer. In other words, if you're already in the middle of a phone conversation, you can press **#1 followed by an extension number forward\_number**. This will have your incoming caller transferred to that particular extension. The call can also be transferred to a number outside the VoipNow server.
- **Put caller on hold and transfer to extension number forward\_number with \*2forward\_number:** This operation enables what is generally known as attended/warm transfer. In other words, if you're already in the middle of a phone conversation, you can press

#### <span id="page-0-3"></span>Usage example

There are two technicians working in the support team. A call is received on the extension belonging to tech guy no. 1, who has no solution for the caller's problem, but knows that tech guy no. 2 dealt with a similar issue last week.

- If tech guy no. 1 dials \*2 followed by his colleague's extension number, the call will be put on hold and a new call will be automatically placed to his colleague's number.
- Tech guy no. 2 answers and listens to his colleague presenting the situation, then hangs up.
- Tech guy no. 2 will be automatically connected with the caller on hold.

Related topics [Phone Terminal Setup](https://wiki.4psa.com/display/VNDOCS30/Phone+Terminal+Setup)